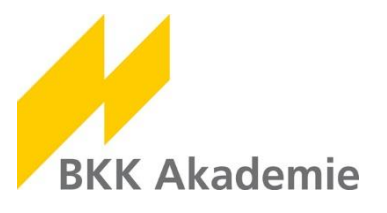

## **Kurzanleitung – Erste Schritte in der neuen KV@kademie**

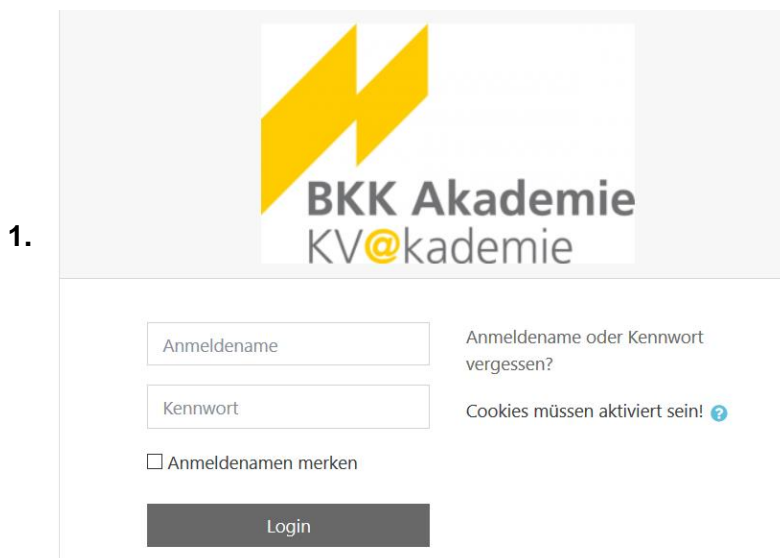

Öffnen Sie in Ihrem Browser die Seite [https://kv-akademie.de](https://kv-akademie.de/) \*

Sie sehen nun die Anmeldemaske der KV@kademie.

Geben Sie hier die Zugangsdaten ein, die Sie von uns per E-Mail erhalten haben (Anmeldename und Startpasswort).

\* Gegebenenfalls wird Ihnen bei erstmaligem Öffnen der Adresse eine Fehlermeldung statt der Anmeldemaske angezeigt. Bitte wenden Sie sich in diesem Fall an die für Sie zuständige IT-Abteilung und bitten Sie darum, dass die Internetadresse https://kv-akademie.de der Liste der sicheren/zugreifbaren Seiten (Whitelist) hinzugefügt wird.

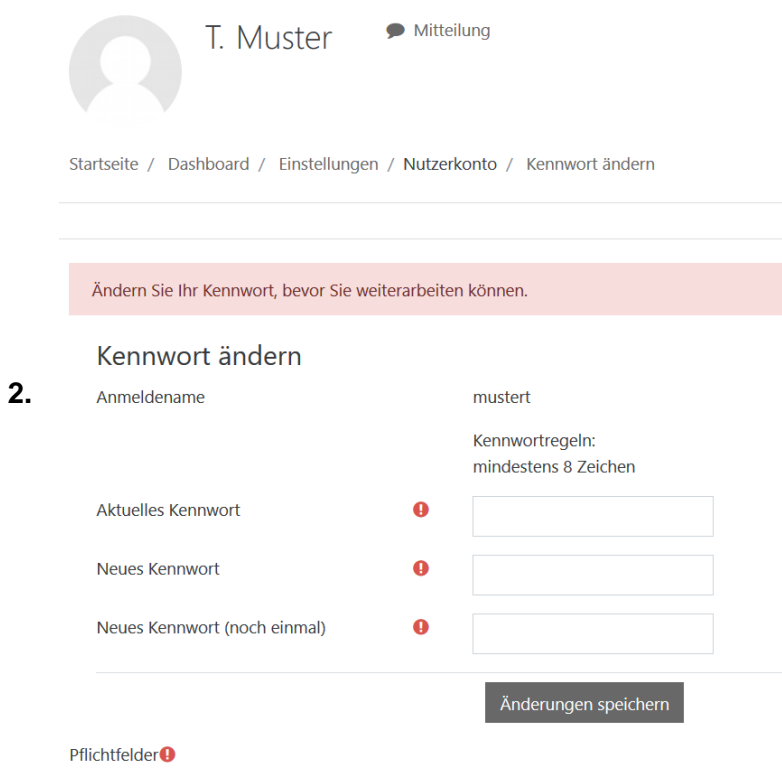

Nach dem ersten Login in Ihren Account werden Sie aufgefordert, Ihr Passwort zu ändern.

Die Mindestlänge Ihres neuen Passwortes muss 8 Zeichen betragen. Wählen Sie nach Möglichkeit ein schwer zu erratendes neues Passwort mit verschiedenen Zeichenarten (Groß- und Kleinbuchstaben, Zahlen, ggf. Sonderzeichen).

Danach wird Ihnen die Datenschutzerklärung angezeigt. Lesen Sie diese aufmerksam durch und klicken Sie am Ende der Seite auf "Weiter". Setzen Sie auf der folgenden Seite das Häkchen zur Zustimmung.

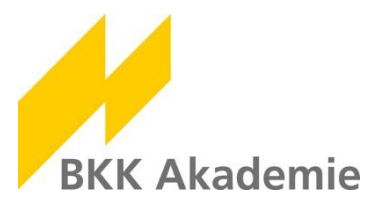

## **3.**

**BKK Akademie** 

**4.**

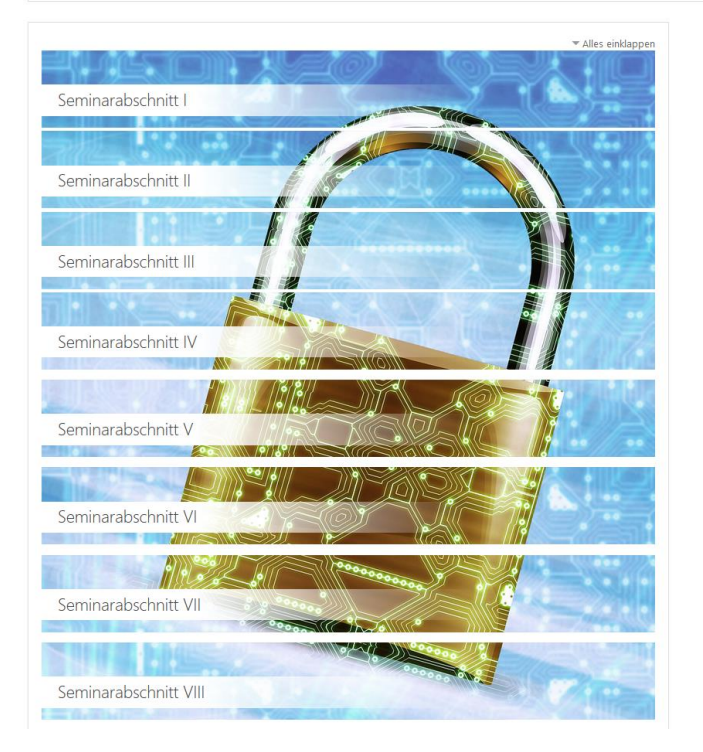

Nach dem Login gelangen Sie auf die Startseite der KV@kademie.

Dort sehen Sie die links dargestellte Übersicht über die acht Seminarabschnitte, die Sie während Ihrer Ausbildung durchlaufen werden.

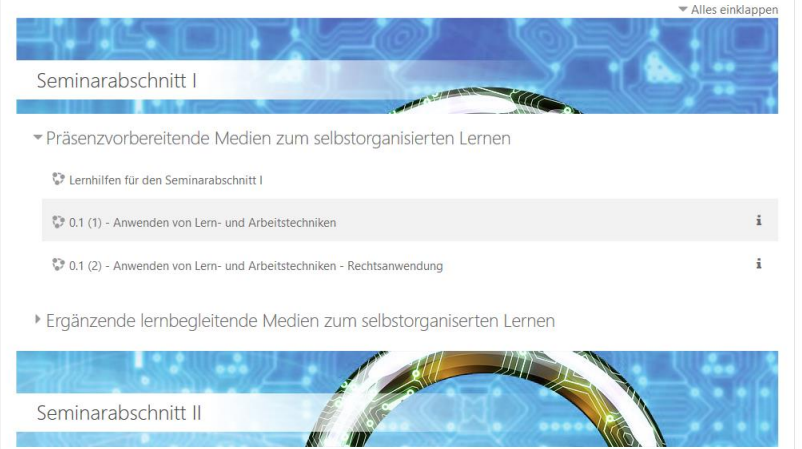

Mit einem Klick auf den jeweiligen Seminarabschnitt öffnen Sie den jeweiligen Abschnittsbereich.

Dort finden Sie dann präsenzvorbereitende Medien und auch ergänzende lernbegleitende Medien zum selbstorganisierten Lernen. Letztere werden erst sukzessive für Sie freigeschaltet (und damit sichtbar), nachdem Sie die entsprechende Präsenzveranstaltung in Rotenburg besucht haben.

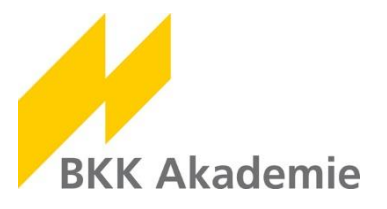

In **Vorbereitung** auf Ihr erstes Prä-

mationen zu den Inhalten.

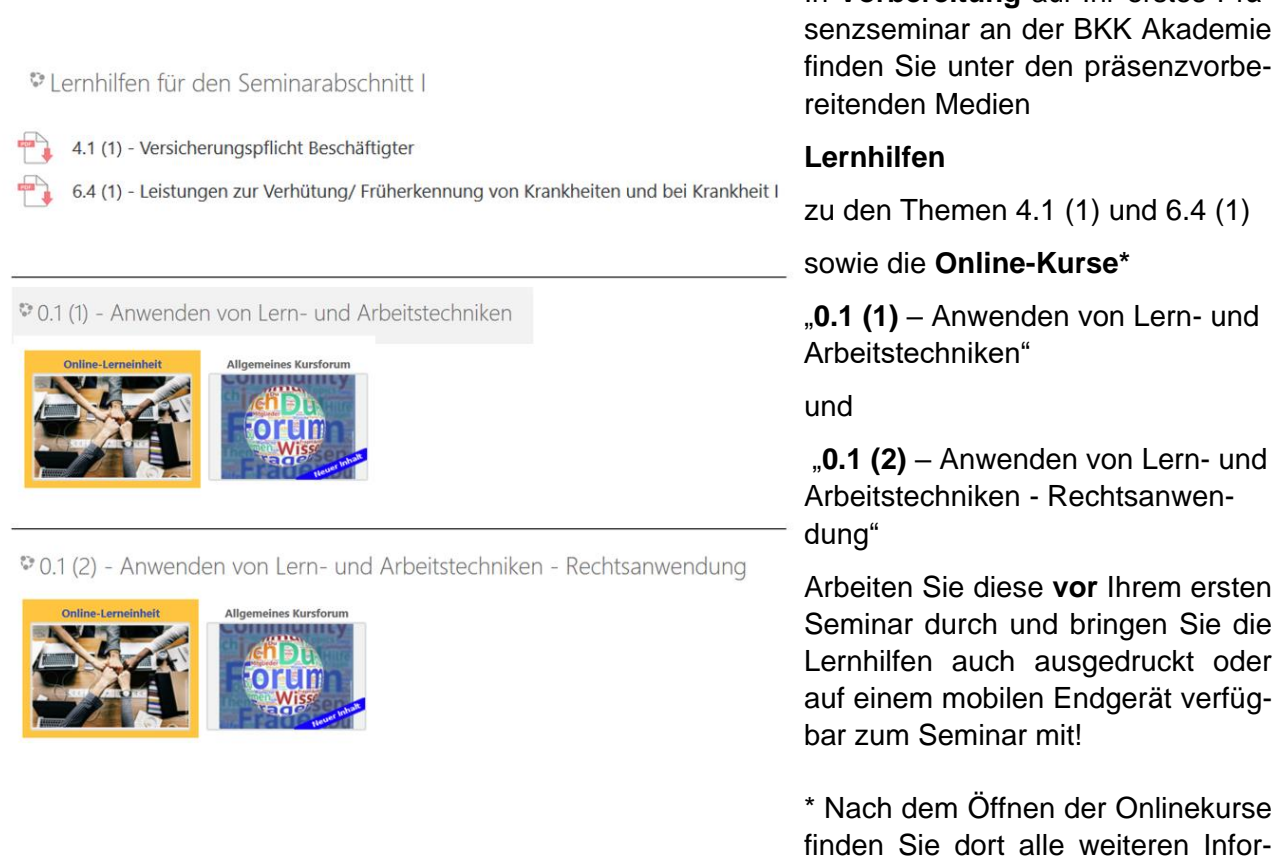

## **Wir wünschen Ihnen viel Spaß und Erfolg auf der neuen KV@kademie!**

Bei Fragen zur KV@kademie hilft Ihnen das Team Lernmanagement gern weiter.

Sie erreichen uns Mo. - Do. zwischen 10:00 Uhr und 15:00 Uhr telefonisch unter (06623) 84 - 3382 oder Mo. - Fr. per E-Mail über lernmanagement@bkk-akademie.de.

**5.**